## On-line Proposal Routing System

Office of University Research

## First things first:

- 1. Download the latest budget template from <a href="http://research.latech.edu">http://research.latech.edu</a>.
- 2. Prepare your budget using the template, and prepare a budget justification.
- 3. <u>E-mail these two documents to Elizabeth Womack</u> (<u>egwomack@latech.edu</u>) for review and approval.
- 4. Once the budget is verified, you are ready!

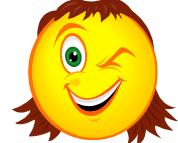

#### 1. Start at <a href="https://forms.latech.edu/">https://forms.latech.edu/</a>

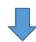

Access **Proposal Routing Form** system to initiate a new form or manage the forms that have already been initiated.

NOTE: Please use your webmail/Moodle login details on the next screen to access the system.

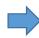

- 2. Click on the green text; ignore the security warning.
- 3. Log in using your webmail/Moodle login and password.

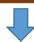

#### THE OFFICE OF UNIVERSITY RESEARCH

#### PROPOSAL ROUTING FORM

Good morning, ramu!

#### Home

Add/Edit People

Departments Fringe Rates

Substitute Signer

#### View

Your Forms Forms to Authorize

Notifications Check Forms Status

Logout

#### Instructions:

This on-line proposal routing system is to be used for securing internal approvals for all proposals, pre-proposals, and letters of intents. Before you go further, please:

- download the latest budget template from <a href="http://research.latech.edu">http://research.latech.edu</a>,
- 2. prepare your budget and a budget justification, and
- 3. send the two documents (budget & justification) to Elizabeth Womack (egwomack@latech.edu) for review.

#### Tutorial:

The on-line routing process is very intuitive, but a tutorial (PDF) can be accessed by clicking <a href="here">here</a>. You will sign the form electronically by typing in your full name and clicking the button "I verify."

Start a New Form

4. Start a new form

## The on-line form is based on the paper routing form ...

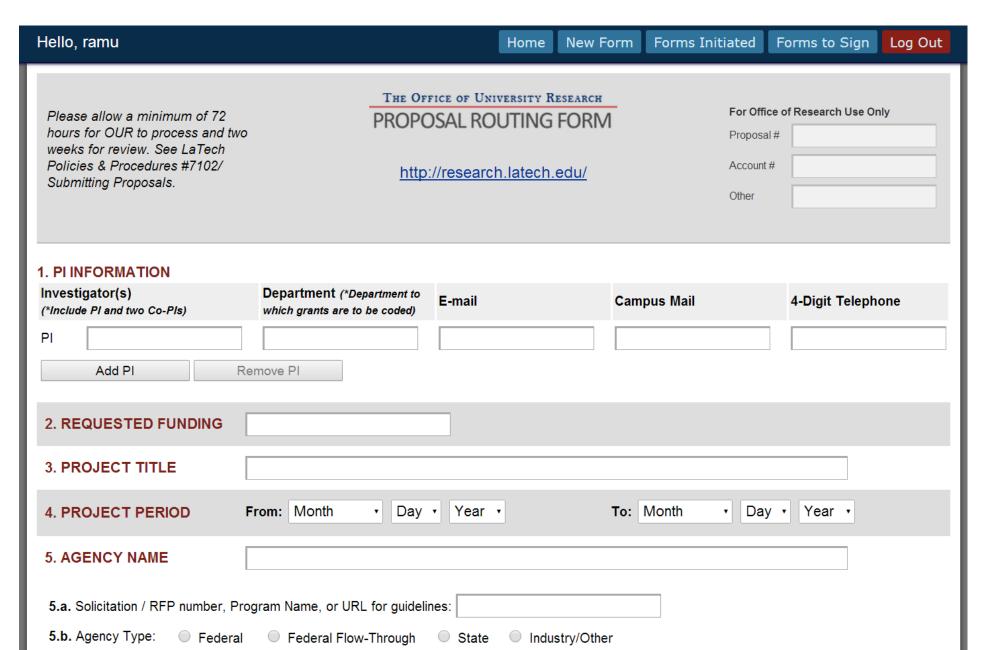

## ... but there are some differences (like the one below):

| 8. COST SHARING INFORMATION                                     |      |         |                 |
|-----------------------------------------------------------------|------|---------|-----------------|
| Project Match                                                   | Cash | In kind | Source of funds |
| Senior personnel (salary+fringe)                                |      |         |                 |
| Graduate student support                                        |      |         |                 |
| Undergraduate student support                                   |      |         |                 |
| Equipment (cash only)                                           |      |         |                 |
| Travel, supplies, and other costs* (*Explain in match comments) |      |         |                 |
| In-State Tuition Fee                                            |      |         |                 |
| Out of State Fee Waiver                                         |      |         |                 |
| F&A Waived                                                      |      |         |                 |
| F&A on Match                                                    |      |         |                 |
| TOTAL                                                           |      |         |                 |
| 9. MATCH COMMENTS                                               |      |         |                 |
|                                                                 |      |         |                 |

The cost-sharing items in the paper form appeared to be causing a lot of confusion among researchers. Note that some items are cash only and some others are in-kind only. The additions to get the column totals are done for you.

# Things to watch:

Compliance issues: #11; #12;

| 11. COMPLIANCE ISSUES*-check if proposal includes any of the following                                                                                                    |
|----------------------------------------------------------------------------------------------------|
| ☐ Human subjects [?] ☐ Laboratory animals [?] ☐ Hazardous materials/DNA/Radioactive [?]                                                                                                    |
| *Describe action planned or taken in regard to appropriate committee review:                                                                                                    |
|                                                                                                    |
| 12. INTELLECTUAL PROPERTY*-check if proposal includes any of the following                                                                                                    |
| □ Patent □ Copyright □ Future intellectual property potential If checked, please review the document "How to Prevent Grant Proposals from Barring Patent Protection" provided by Office of Intellectual Property and Commercialization. |
| *Describe actions planned or taken to protect IP through the Office of Intellectual Property and Commercialization:                                                                                                    |
|                                                                                                    |

F&A waiver

Financial disclosure

| Is an F&A waiver requested?                                                              | ○ Yes* ○ No | If yes, attach F&A cost waiver form Choose File No file chosen                            |
|------------------------------------------------------------------------------------------|-------------|-------------------------------------------------------------------------------------------|
| Does the PI have significant financial interest that may present a conflict of interest? | ○ Yes* ○ No | If yes, attach Significant Financial Interest Disclosure form  Choose File No file chosen |

The F&A waiver and financial interest disclosure forms should be downloaded from the OUR website (<a href="http://research.latech.edu">http://research.latech.edu</a>), completed, and attached.

## Some other differences from the paper form can be found in Section 13:

#### 13. PROJECT DESCRIPTION CHECKLIST

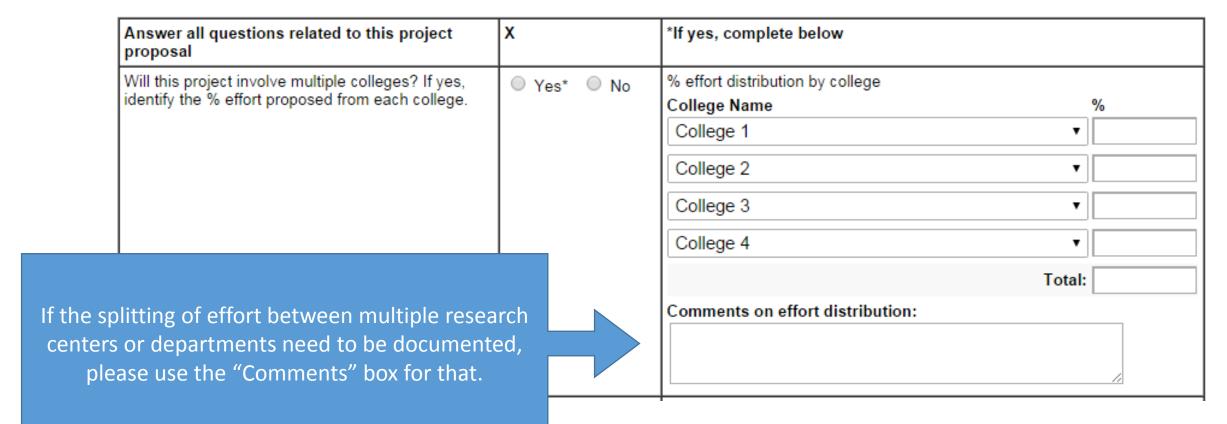

### A PI certification section has been added:

#### 14. PI CERTIFICATIONS

By signing this form, PI certifies that the information provided in the biosketch and current & pending forms of the proposal are complete and accurate and that he/she understands that any misrepresentation may subject the PI to civil, criminal, and/or administrative penalties.

- \* By signing this form, PI promises to take the necessary actions to comply with Section 11 as soon as unofficial funding notification is received.
- \* By signing this form, PI certifies that action items from OPIC review (Section 12) will be completed prior to proposal submission.

By signing this form, PI certifies that he/she has read, understands and will comply with all Louisiana Tech Policies and Procedures, including with regard to research (7000 series) and specifically:

- 1416 Outside/Dual Employment & Dual Appointment Holding: http://www.latech.edu/administration/policies-and-procedures/1416.shtml.
- 7112 Intellectual Property Policy: <a href="http://www.latech.edu/administration/policies-and-procedures/7112.shtml">http://www.latech.edu/administration/policies-and-procedures/7112.shtml</a>
- 7113 Misconduct in Scientific Research or Research Training: http://www.latech.edu/administration/policies-and-procedures/7113.shtml
- 7114 Significant Financial Interest Policy: <a href="http://www.latech.edu/administration/policies-and-procedures/7114.shtml">http://www.latech.edu/administration/policies-and-procedures/7114.shtml</a>
- 7119 Authorizing Contracts Between the University and a Member of the Faculty, Research Staff, or Coaching Staff or a Company in Which the Employee had an Interest Under Specified Circumstances: http://www.latech.edu/administration/policies-and-procedures/7119.shtml

- 1. Attach files in Section 15. Use the most recent Excel template for your budget (see slide #2)
- 2. You will also have the option to provide a URL for the RFP instead of attaching a file.
- 3. Please do attach at least a draft of the proposal at the routing stage.
- 4. If the attachments are not the final version(s), please e-mail the final proposal directly to <u>Beth Free</u> for submission and for our archives.

#### 15. ATTACHMENTS

| Request for Proposal (RFP): | Upload a File              |                                                       |
|-----------------------------|----------------------------|-------------------------------------------------------|
|                             | Choose File No file chosen |                                                       |
| <b>Document Description</b> | Attachment                 |                                                       |
| a) Project Summary          | Choose File No file chosen |                                                       |
| b) Budget                   | Choose File No file chosen | Please use the latest Excel budget template from OUR. |
| c) Budget Justification     | Choose File No file chosen |                                                       |
| d) Draft of Proposal        | Choose File No file chosen |                                                       |

You will choose the names in the boxes for Department Head, Center Director (if applicable), Research Director, and Dean from drop-down lists. Add additional names as necessary in case of multi-department/college proposals.

| 16. COLLEGE AND DEPARTMENT APPROVAL/SIGNATURES  Please select the Department Heads, Center Directors, Research Directors, and Deans of Colleges that you want to forward this form for signatures to. |                   |              |  |  |
|----------------------------------------------------------------------------------------------------|-------------------|--------------|--|--|
| Department Head                                                                                                    | Department Head   | ▼ Add Remove |  |  |
| Center Director                                                                                                    | Center Director   | ▼ Add Remove |  |  |
| Research Director                                                                                                    | Research Director | ▼ Add Remove |  |  |
| Dean of College                                                                                                    | Dean of College   | ▼ Add Remove |  |  |
|                                                                                                    |                   | PREVIEW      |  |  |
| NOTE: You will get to preview this form before submitting it. Please make a good use of this feature and check each and every field very carefully before submitting it.                              |                   |              |  |  |

The preview button allows you to check the form and also brings up the "Proceed and Sign" button which allows you to sign and submit.

The form is signed by typing your full name into the text field and clicking on "I verify."

Signing the form generates a QR code. The QR code scanner app on your phone will tell you who signed, from which IP address, and at what time.

Of course, the text printed next to the code gives you most of this info.

#### 16. COLLEGE AND DEPARTMENT APPROVAL/SIGNATURES

Ы

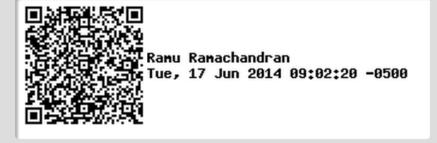

Research Director

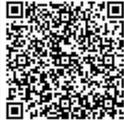

Ramu Ramachandran Med, 18 Jun 2014 09:42:24 -0500

## What happens when you submit the proposal routing form?

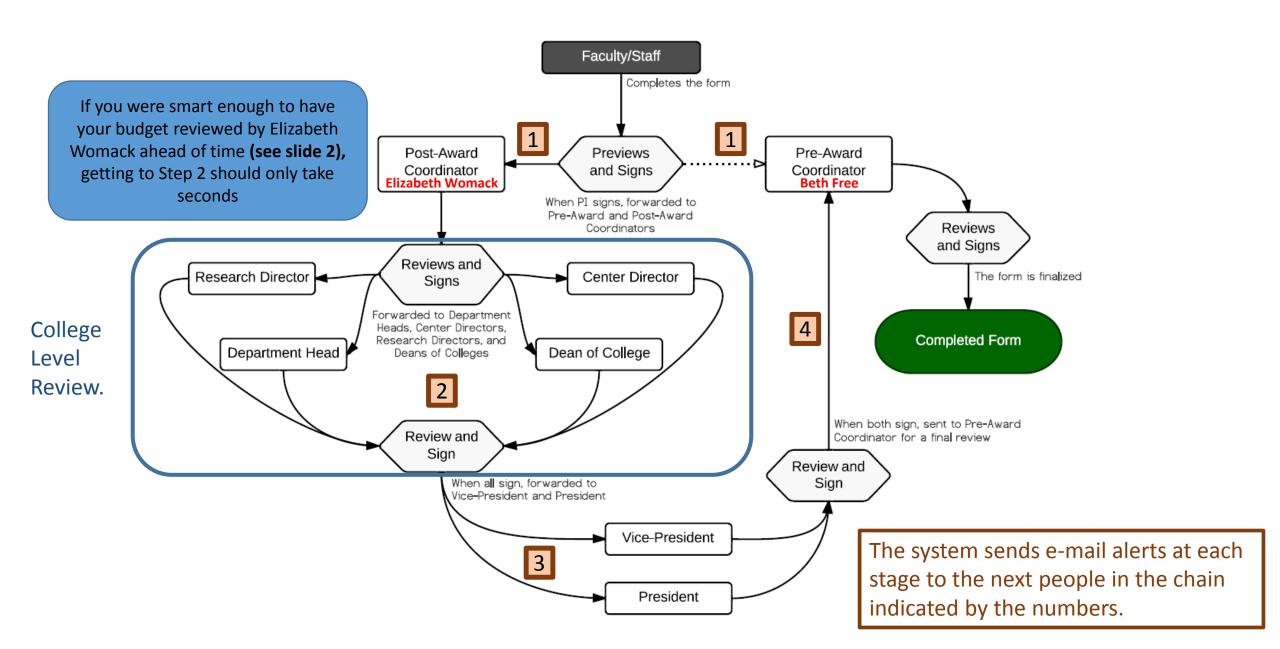

You may get revision requests as your submission is being reviewed. You must **make the revision** and **re-sign** the form. You do NOT have to re-upload the files unless they have been changed.

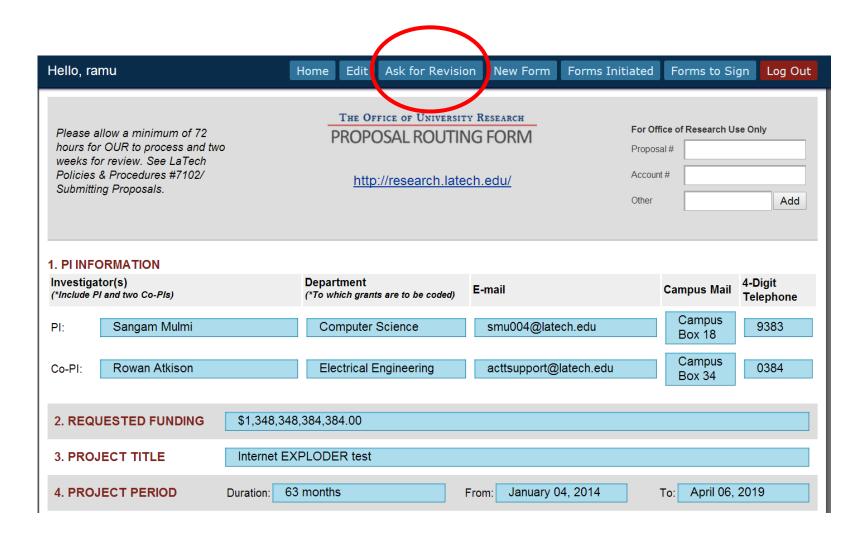

#### THE OFFICE OF UNIVERSITY RESEARCH

#### PROPOSAL ROUTING FORM

Good morning, ramu!

#### Home

Add/Edit
People
Departments
Fringe Rates
Substitute Signer

#### View

Your Forms Forms to Authorize

Notifications Check Forms Status

Logout

#### Instructions:

This on-line proposal routing system is to be used for securing internal approvals for all proposals, pre-proposals, and letters of intents. Before you go further, please:

- 1. download the latest budget template from http://research.latech.edu,
- 2. prepare your budget and a budget justification, and
- 3. send the two docum

Tutorial:

Start a New Form

Here you can check on the status of forms submitted, and also view past submissions. Administrators will also see forms that need to be signed.

<u>Platech.edu</u>) for review.

ng <u>here</u>. You will sign the form

#### Form Status link brings up the list of your proposals (see screen shot below left).

The screen shot below right shows all the forms in the system at the time but you will see only your proposals or the ones you have authorized or have been asked to authorize.

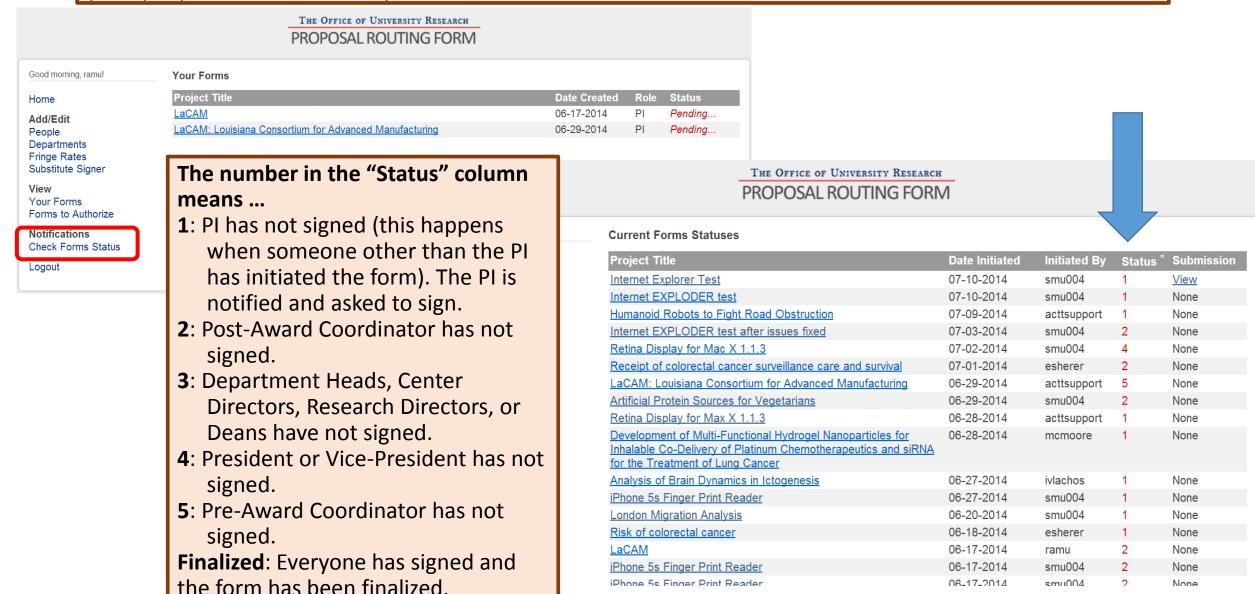

Use "inform us" link at the bottom of each page to report any problems or issues encountered while using the system.

## THE OFFICE OF UNIVERSITY RESEARCH PROPOSAL ROUTING FORM

Good evening, smu004!

#### Home

Add/Edit
People
Departments
Fringe Rates
Substitute Signer

View Your Forms Forms to Authorize

Notifications Check Forms Status

Logout

#### Report a Problem or Give a Feedback

If you are sending a message about the problem you have encountered in the system, please describe the problem in as detail as possible. Your detail description will help us identify the problem correctly, replicate it, and solve it.

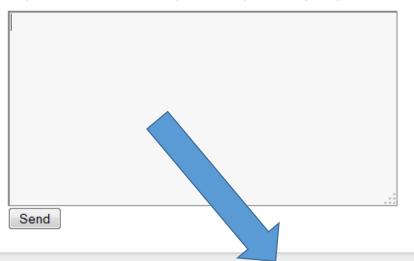

Disclaimer: This system is in a Beta phase. Please inform us if you encounter any issue or have any feedback.

Copyright @ Office of University Research, Louisiana Tech University, 2014

#### Two slides for administrators ... this is the first one:

You can assign a substitute signer for yourself by using the option on the home page:

THE OFFICE OF UNIVERSITY RESEARCH

#### PROPOSAL ROUTING FORM

Good evening, ramu!

Home

Add/Edit

People

Departments

Fringe Rates

Substitute Signer

View

Your Forms Forms to Authorize

Notifications
Check Forms Status

Logout

This on-line proposal routing system is to be used for securing internal approvals for all proposals, pre-proposals, and letters of intents. Before you go further, please:

- 1. download the latest budget template from <a href="http://research.latech.edu">http://research.latech.edu</a>,
- 2. prepare your budget and a budget justification, and
- 3. send the two documents (budget & justification) to Elizabeth Womack (egwomack@latech.edu) for review.

The on-line routing process is very intuitive, but a tutorial (PDF) can be accessed by clicking <u>here</u>. You will sign the form electronically by typing in your full name and clicking the button "I verify."

Start a New Form

Once assigned, the substitute can be inactivated, re-activated, or deleted at any time.

Disclaimer: This system is in a Beta phase. Please inform us if you encounter any issue or have any feedback.

#### Two slides for administrators ... this is the second one:

If you assign a substitute, both of you will get the e-mail alerts from the system. When the substitute signs, the substitute's user name appears in the signature so everyone knows who actually signed:

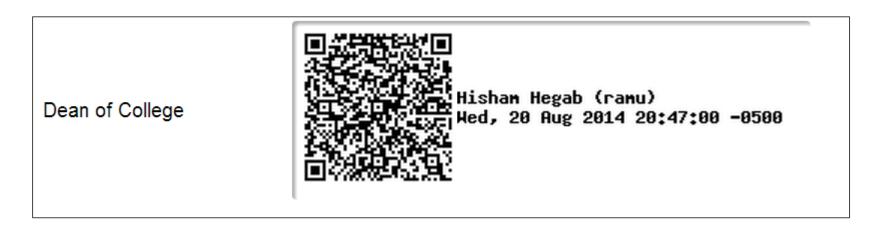

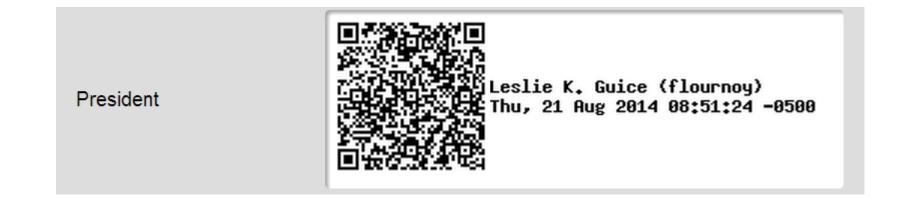

### CREDIT, DISCLAIMERS, WEASEL WORDS, etc.

A big thanks goes to **Sangam Mulmi**, a very hardworking and bright Computer Science graduate student and his advisor, Sumeet Dua.

This system is in its advanced beta testing stage. It was used by COES researchers during the Summer and many improvements have been made. There may still be unresolved bugs in the system. Please help us by reporting bugs or problems using the "Inform us" link (previous slide) or e-mail Ramu Ramachandran (<a href="mailto:ramu@latech.edu">ramu@latech.edu</a>) and Sangam Mulmi (<a href="mailto:smu004@latech.edu">smu004@latech.edu</a>).

With your cooperation, we hope to fix all the bugs and have a robust system that will serve us all well.

WE HOPE YOU FIND THE ONLINE ROUTING SYSTEM TO BE A POSITIVE DEVELOPMENT.